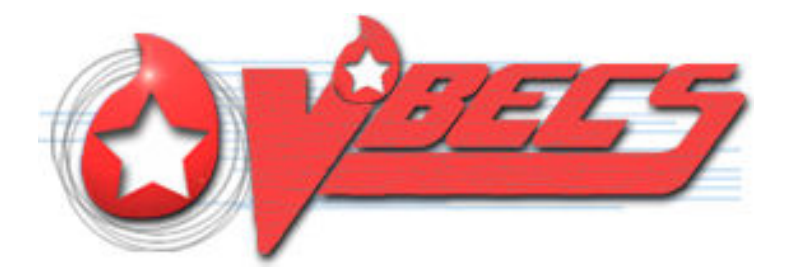

# VistA Blood Establishment Computer Software (VBECS) Version 2.3.1

# Release Notes Version 2.0

Department of Veterans Affairs Enterprise Project Management Office

### <span id="page-2-0"></span>**Revision History**

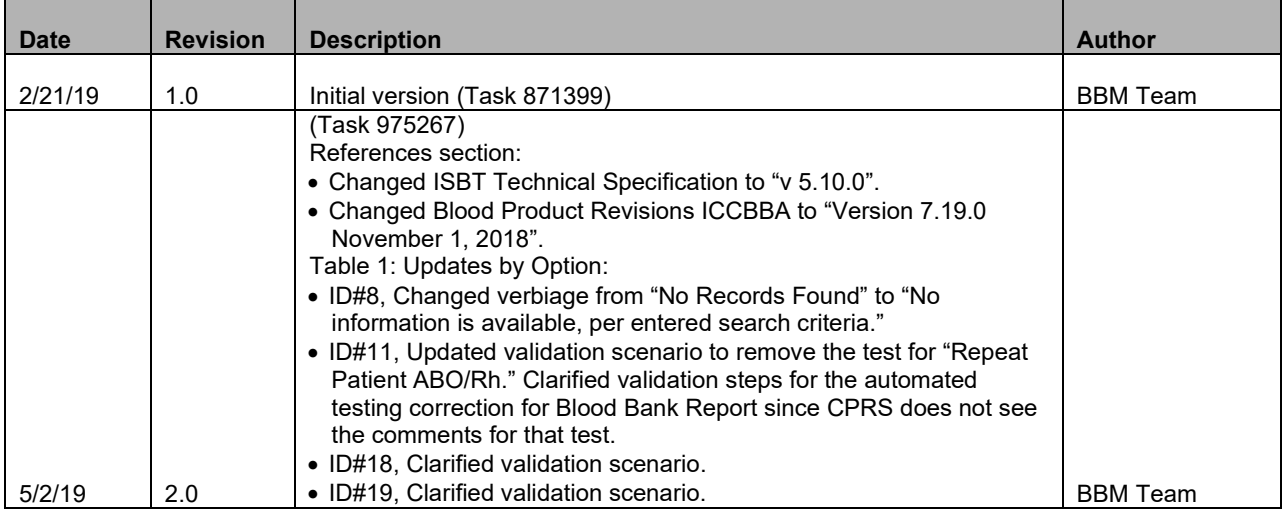

### **Table of Contents**

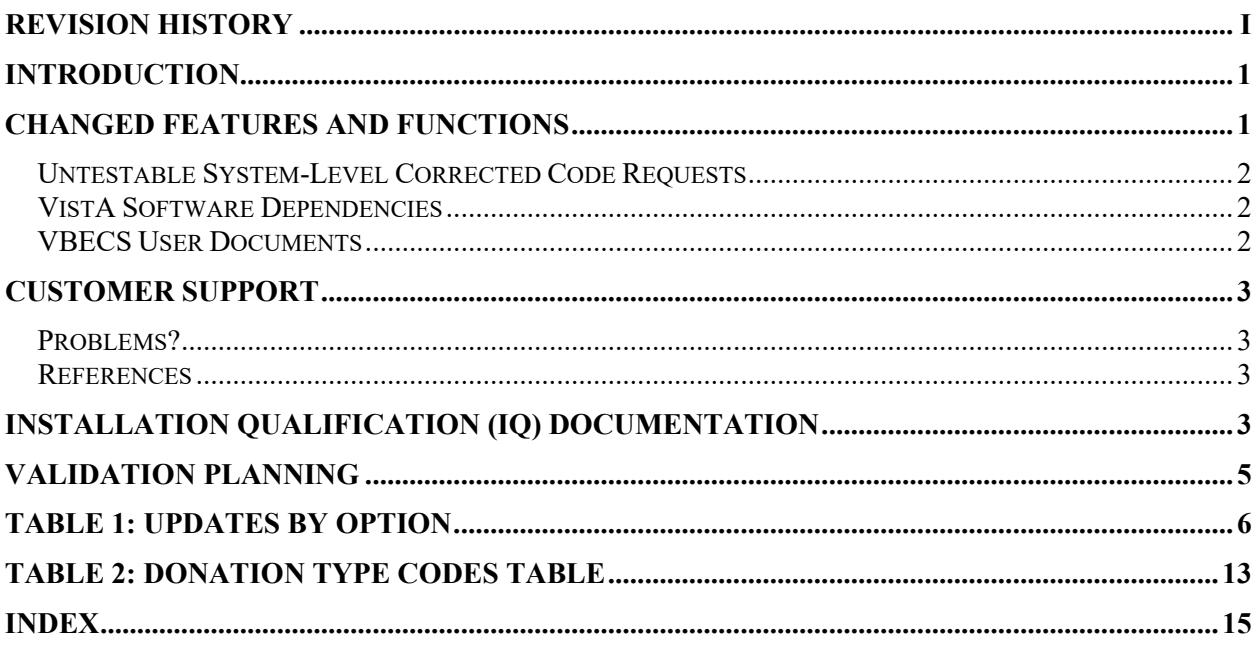

### <span id="page-6-0"></span>**Introduction**

*VistA Blood Establishment Computer Software (VBECS) Version 2.3.1 Release Notes* contains information for changes and corrections made to VBECS in the 2.3.1 patch.

Perform a local evaluation and risk assessment of the changes to determine the requirements for local validation of the changes, including documentation of the assessment activities. See [Validation Planning.](#page-10-0)

### <span id="page-6-1"></span>**Changed Features and Functions**

This project is a patch release centrally focused around resolving high Fortify findings in the VBECS code, providing solutions to customer reported issues and enhancements, and releasing updates for system maintenance.

Primary Goals of the Project

- 1. VA Standards Updates
	- 1.1. Resolve high security findings from the Fortify static analysis tool scan.
- 2. Customer Reported Issues and Enhancements
	- 2.1. Provide a positive antibody screen warning.
	- 2.2. Provide updates to the Blood Availability Report.
	- 2.3. Provide updates to the CPRS Blood Bank Report.
- 3. System Maintenance
	- 3.1. Update the manufacturer's address on the Help About screen.
	- 3.2. Enhance the VBECS Admin Console screen labels.
	- 3.3. Correct the uniqueness of the database Specimen UID field.
	- 3.4. Provide updated donation type codes.
	- 3.5. Provide corrections to underlying report generation code.
	- 3.6. Deprecate unsupported database data types.
	- 3.7. Improve patient event handling.
	- 3.8. Remove patient location from the patient select tool.

[Table 1: Updates by Option](#page-11-0) provides complete lists of the included changes.

Service Desk ticket numbers are no longer included in the release notes, as the defect tracking number processes all changes. The defect tracking number is identified in the ticket prior to closure.

#### <span id="page-7-0"></span>*Untestable System-Level Corrected Code Requests*

- Database Structure 779611
	- o New data types are used on latest versions of SQL Server.
- Patient Event Handling 860542
	- o Patient events are managed more efficiently in the code.
- Fortify Secure Code Corrections 724896
	- o Resolved all high and medium findings in the code.

#### <span id="page-7-1"></span>*VistA Software Dependencies*

• VBEC\*2\*3- BCE is no longer interfaced to VBECS. VBEC\*2\*3 eliminates the ADT 04 and 08 event feeds triggered by BCE to VBECS.

#### <span id="page-7-2"></span>*VBECS User Documents*

To update VBECS documents, retrieve the update packages for these guides from the VA Software Document Library (VDL):

See each guide's revision history for change details:

- *VistA Blood Establishment Computer Software (VBECS) 2.3.1 Release Notes (this document)*
- *VistA Blood Establishment Computer Software (VBECS) 2.3.1 Technical Manual-Security Guide*
- *VistA Blood Establishment Computer Software* (*VBECS) 2.3.1 User Guide*
- *VistA Blood Establishment Computer Software* (*VBECS) 2.3.1 Administrator User Guide*
- *VBECS 2.3.1 Known Defects and Anomalies*

## <span id="page-8-0"></span>**Customer Support**

#### <span id="page-8-1"></span>*Problems?*

Contact your Local Office of Information Technology (OIT) or Laboratory Information Manager (LIM) if you encounter VistA or CPRS connection problems and for training support **before** contacting the Service Desk (SD).

- Please ensure local contact information is available at all times. Service Desk support will engage Enterprise Operations (EO) personnel as needed.
- Problems with connectivity to VistA and CPRS may require personnel from EO with VBECS server administrator access and VistA IT support access.
- If you experience an FDA reportable adverse event (patient death or serious injury) that VBECS may have caused or contributed to, contact the Service Desk directly to enter a ticket for Blood Bank software support.

If the problem remains unresolved after local VistA triage, call the Service Desk (below) and specify the Enterprise Application be set as VistA Blood Establishment Computer Software. This will cause the Assignment group to default to NTL Alert Blood Bank & VBECS, which alerts the Clin2 team.

#### **Service Desk Contact**

For Information Technology (IT) support, call the Service Desk (855-NSD-HELP (855-673-4357) toll free, 24 hours per day, 7 days per week.

#### <span id="page-8-2"></span>*References*

- *ISBT128 Standard Technical Specification v 5.10.0*
- *Blood Product Revisions ICCBBA Version 7.19.0 November 1, 2018*

## <span id="page-8-3"></span>**Installation Qualification (IQ) Documentation**

The expedited patch installation process will continue with the installation of VBECS 2.3.1.

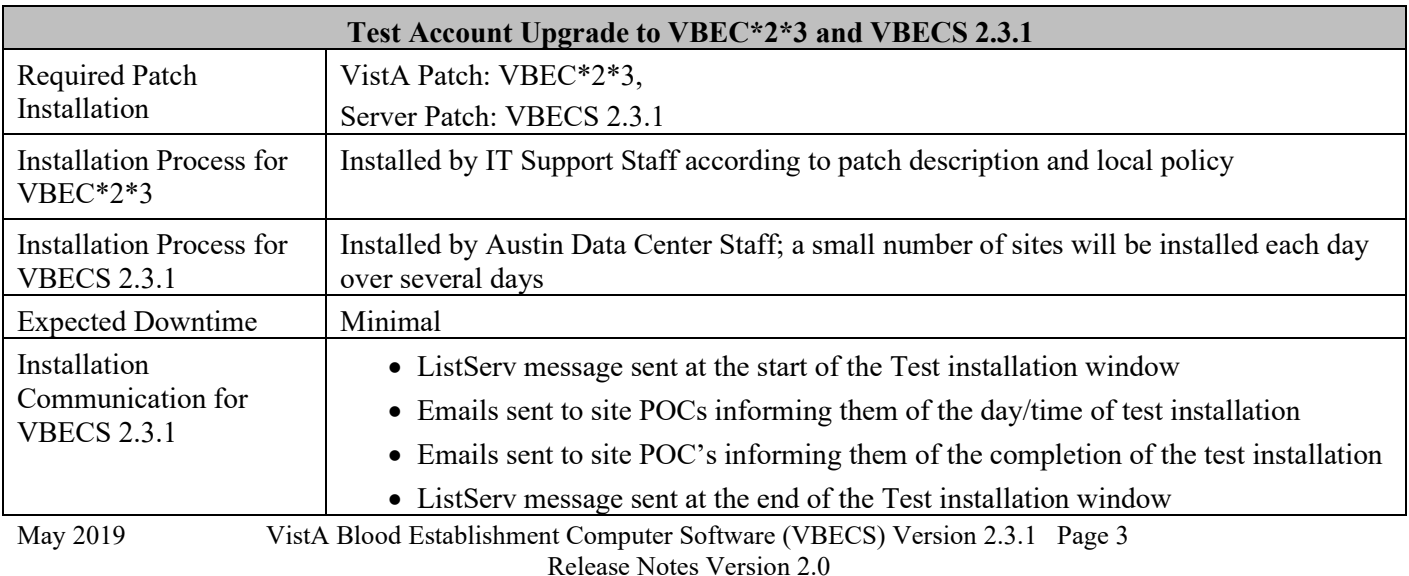

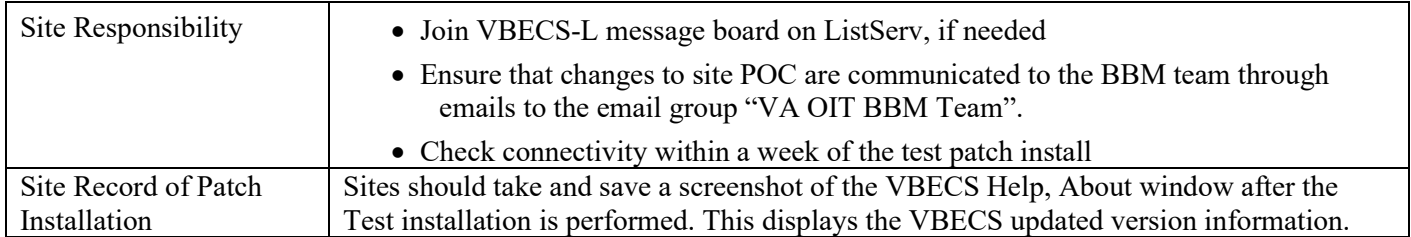

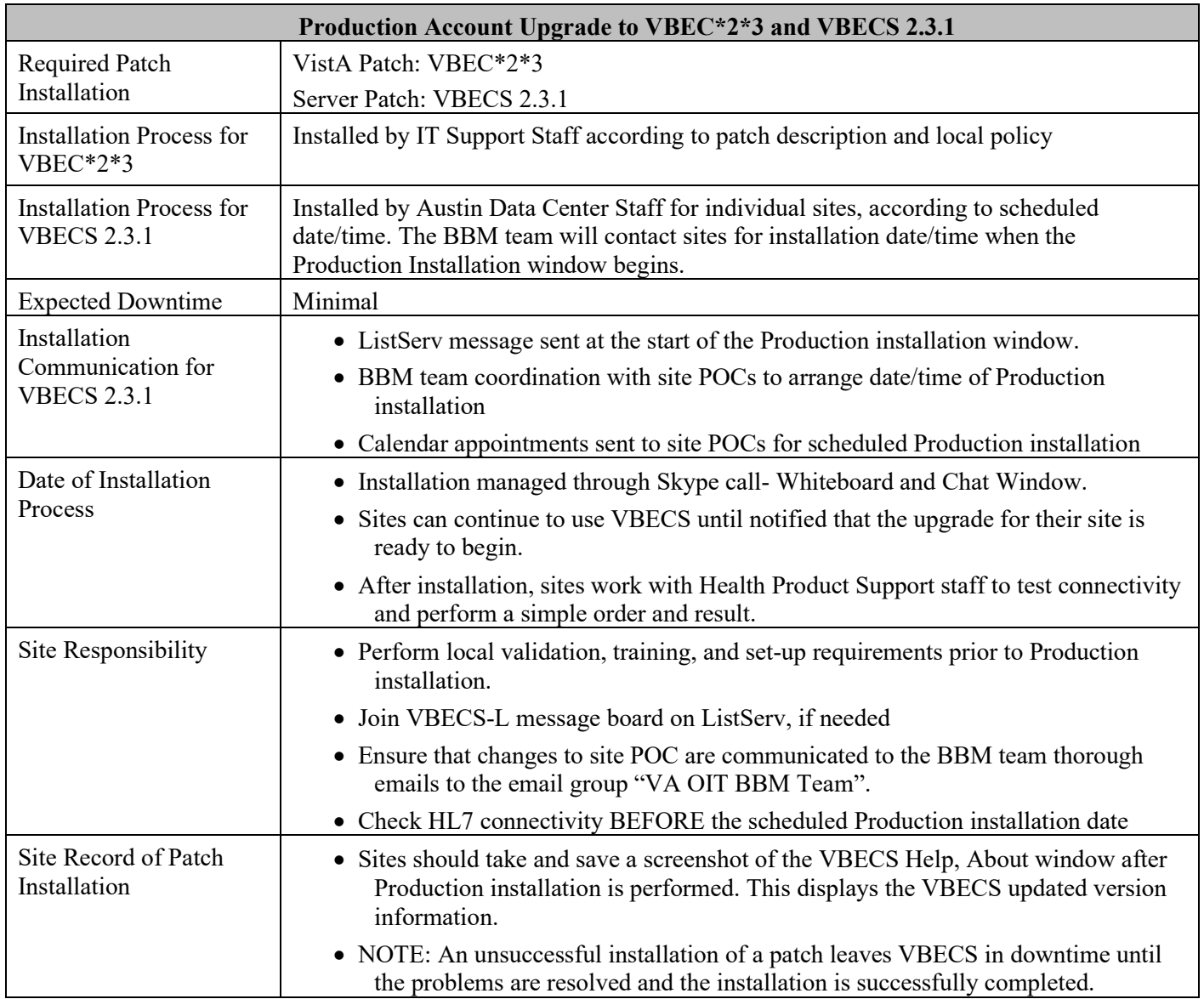

### <span id="page-10-0"></span>**Validation Planning**

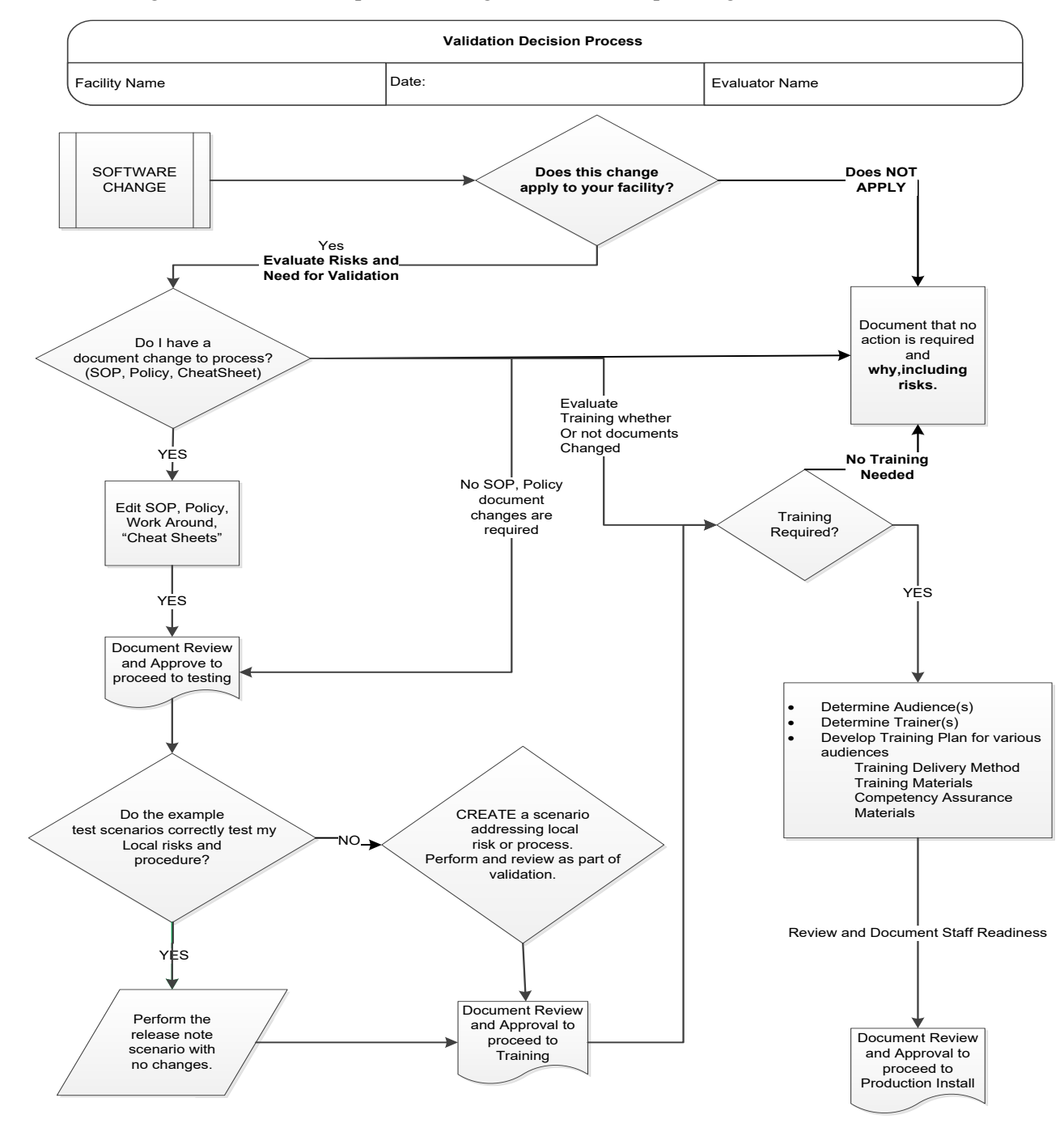

The following is a flowchart to help assess changes for validation planning.

May 2019 VistA Blood Establishment Computer Software (VBECS) Version 2.3.1 Page 5 Release Notes Version 2.0

#### **Table 1: Updates by Option**

When performing validation of updates in Test Accounts, coordinate with local IT for policies pertaining to the availability of background jobs needed to support validations. In some cases, background jobs may need to be started.

<span id="page-11-0"></span>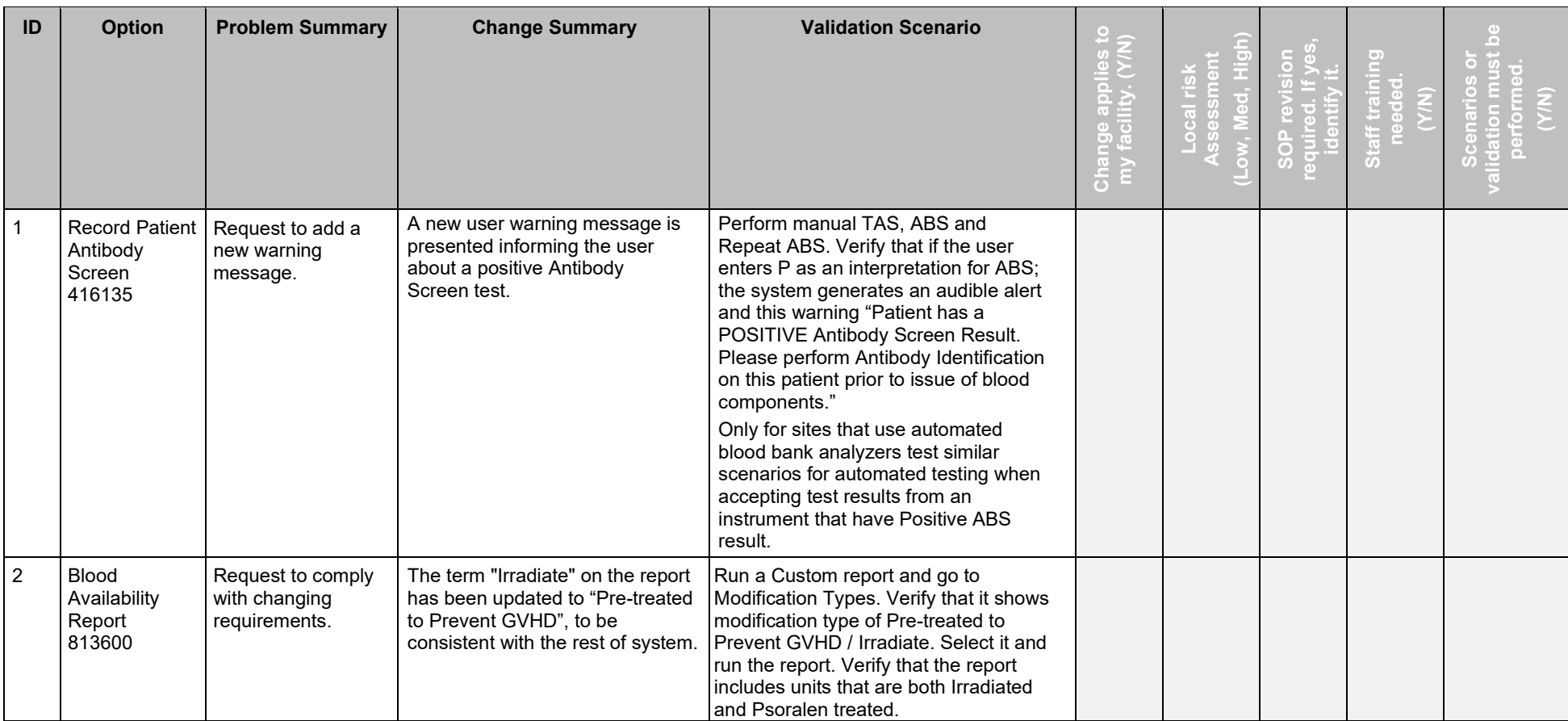

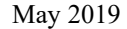

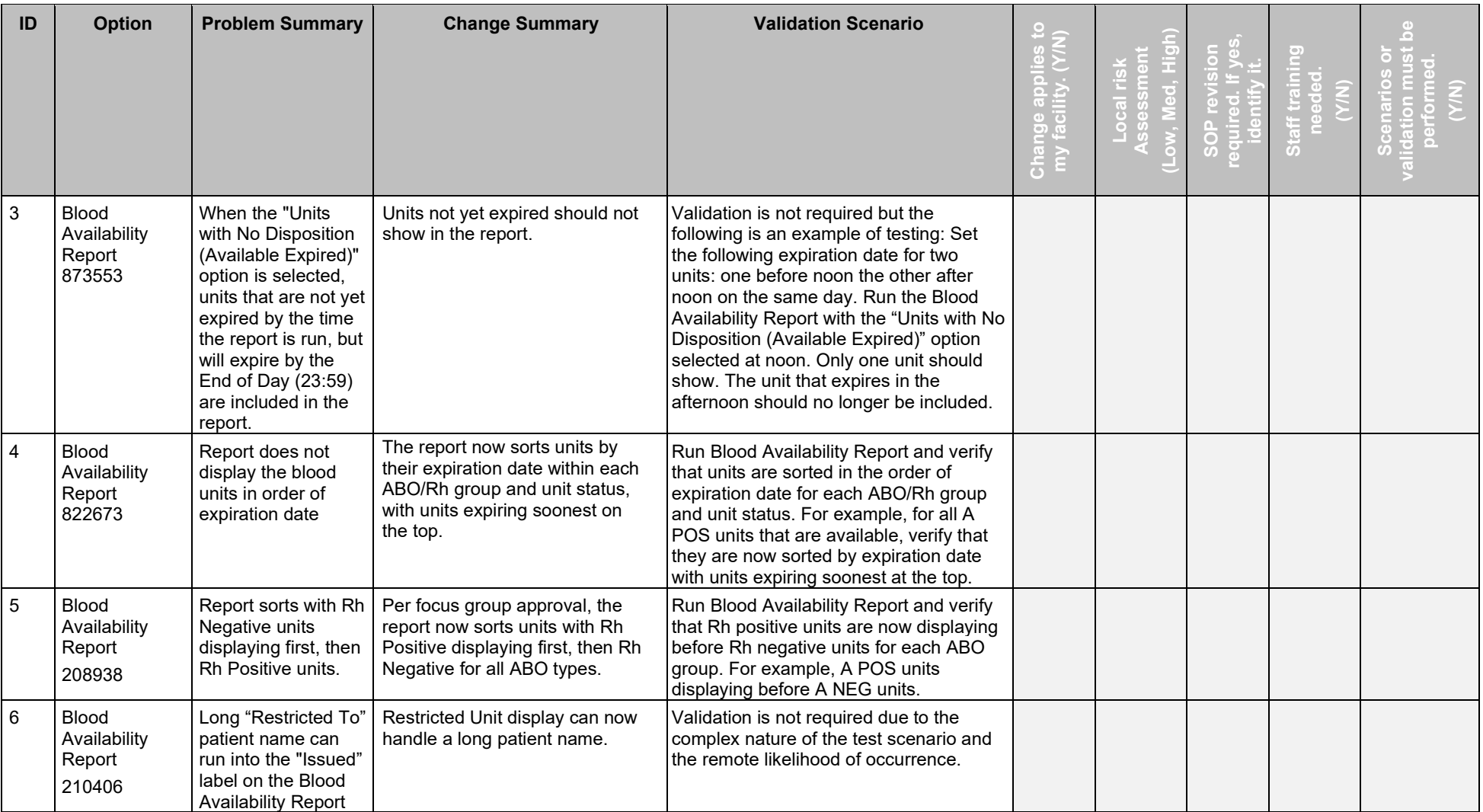

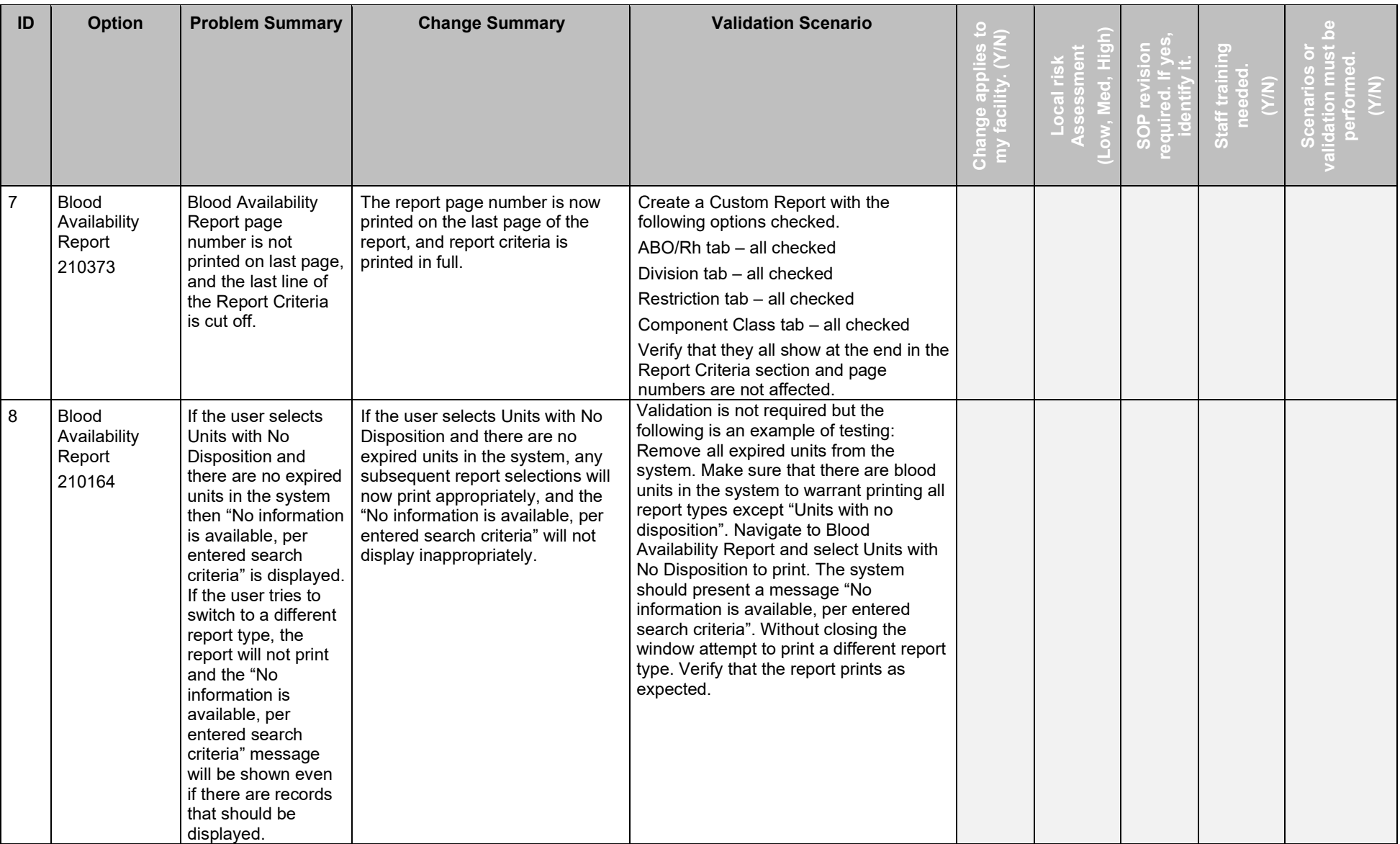

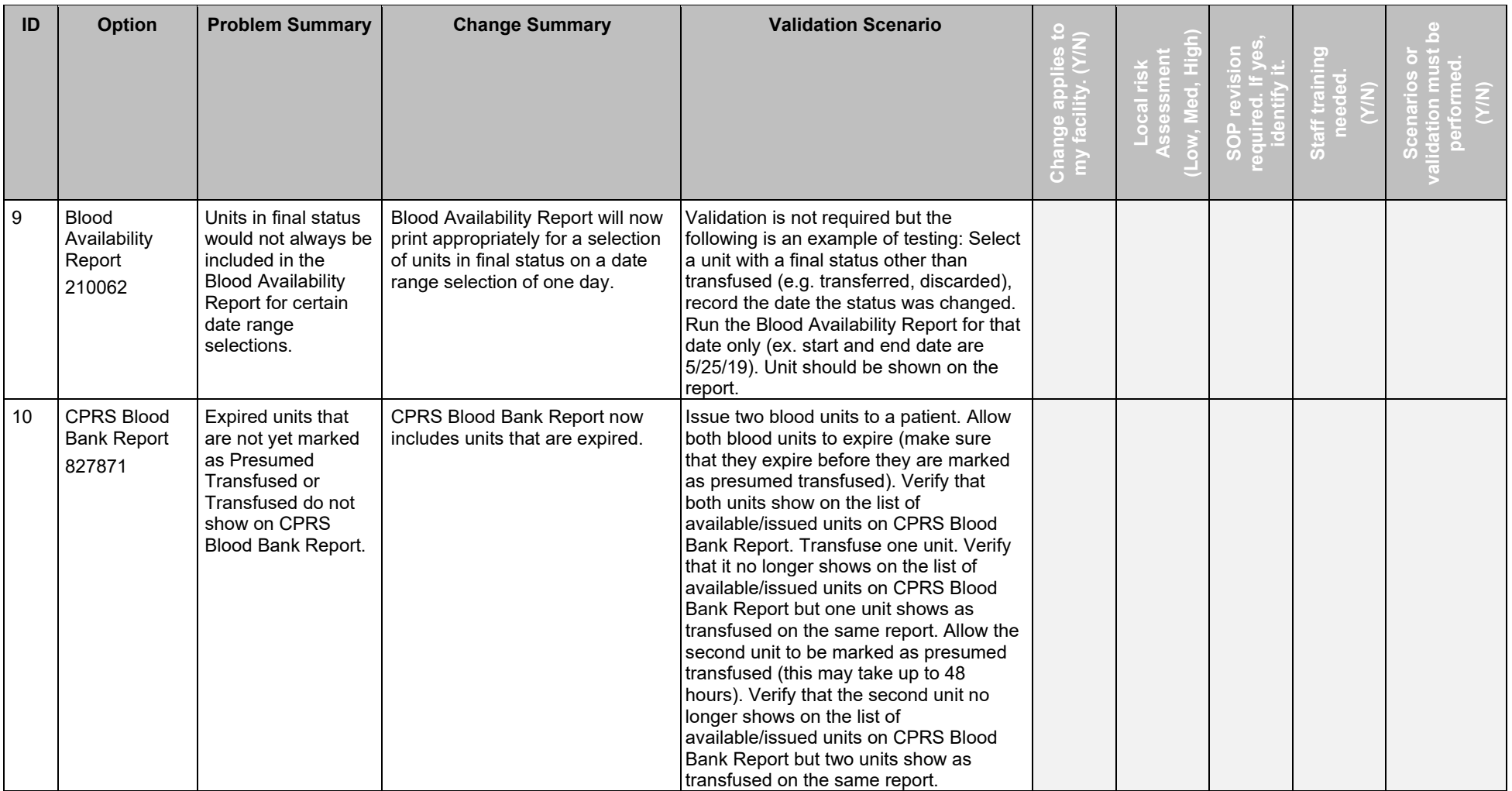

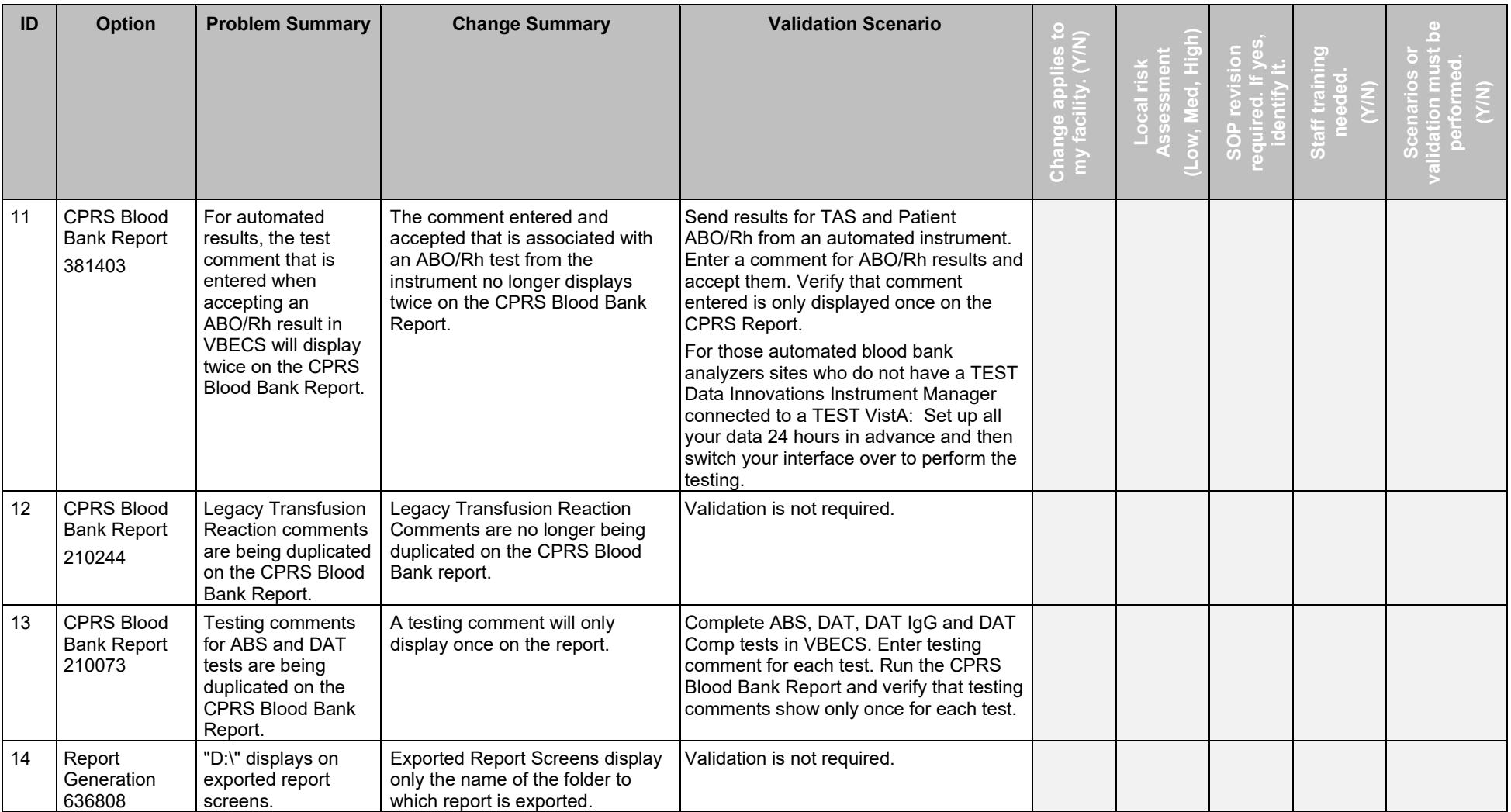

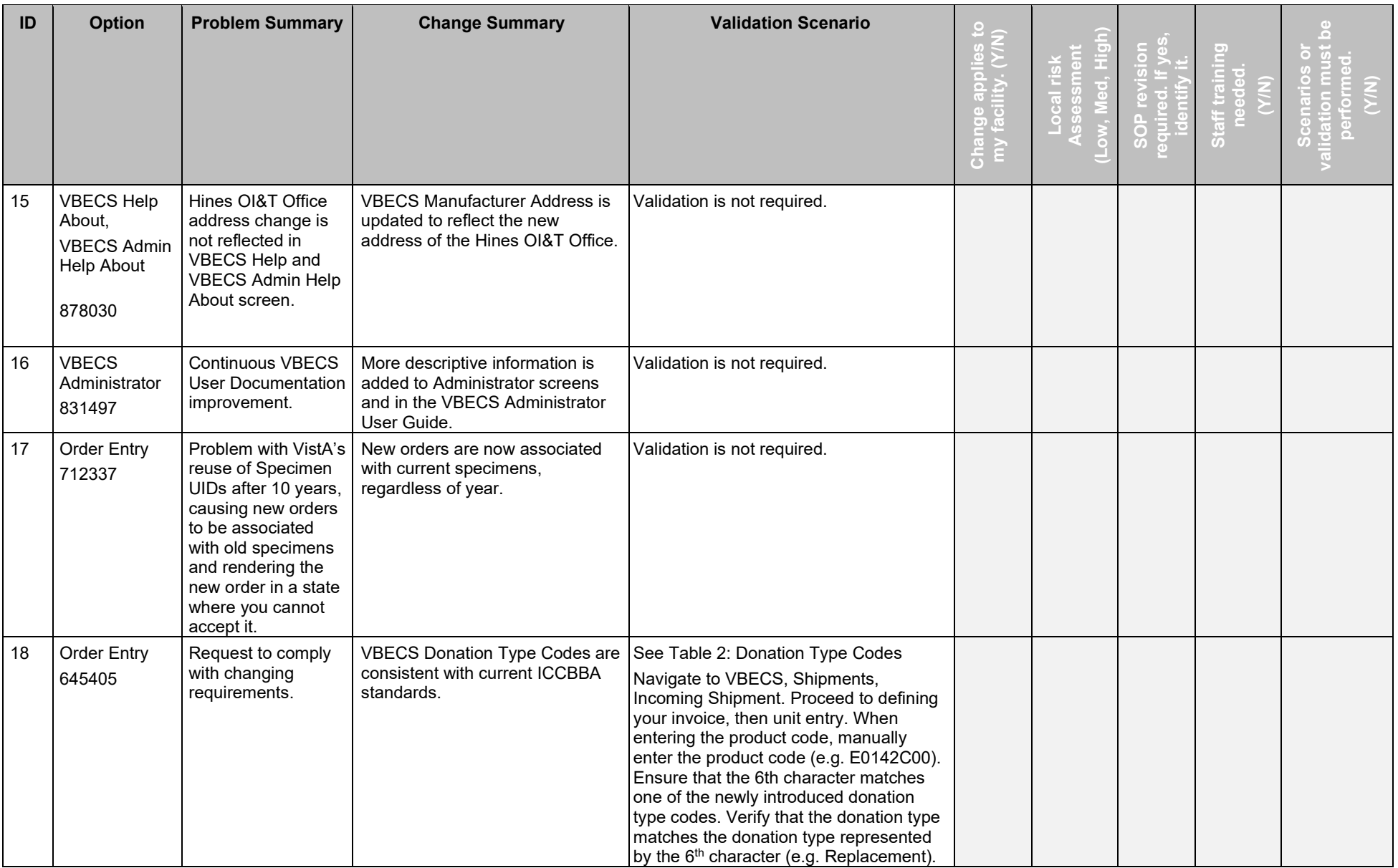

May 2019 VistA Blood Establishment Computer Software (VBECS) Version 2.3.1 Page 11 Release Notes Version 2.0

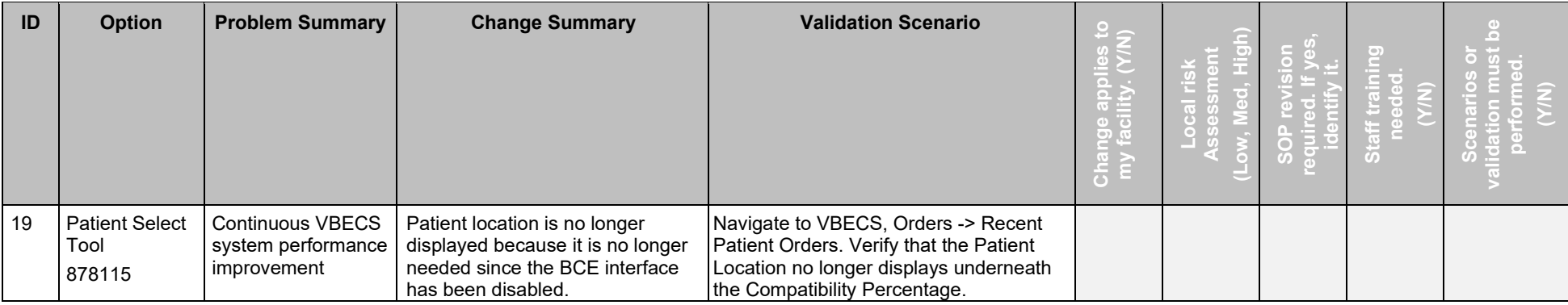

| DonationTypeId | <b>DonationTypeCode</b> | <b>DonationTypeText</b>                        |
|----------------|-------------------------|------------------------------------------------|
| 1              | 0                       | Not Specified                                  |
| $\overline{2}$ | V                       | Volunteer Allogeneic Donor                     |
| 3              | R                       | Volunteer Research Donor                       |
| 4              | S                       | <b>Volunteer Source Donor</b>                  |
| 5              | Т                       | Volunteer Therapeutic Collection               |
| 6              | P                       | Paid Allogeneic Collection                     |
| 7              | r                       | Paid Research Collection                       |
| 8              | s                       | Paid Source Collection                         |
| 9              | Α                       | Autologous, Eligible for Crossover             |
| 10             | 1                       | For Autologous Use Only                        |
| 11             | X                       | For Autologous Use Only, Biohazardous          |
| 12             | D                       | Volunteer Directed, Eligible for Crossover     |
| 13             | d                       | Paid Directed, Eligible for Crossover          |
| 14             | $\overline{2}$          | For Directed Donor Use Only                    |
| 15             |                         | For Directed Donor Use Only, Limited Exposure  |
| 16             | E                       | For Directed Donor Use Only, Medical Exception |
| 17             | Q                       | See Special Testing Barcode                    |
| 18             | 3                       | For Directed Donor Use Only, Biohazardous      |
| 19             | 4                       | <b>Designated Donor</b>                        |
| 20             | 5                       | <b>Dedicated Donor</b>                         |
| 21             | 6                       | Designated Donor BioHazardous                  |
| 22             | F                       | Family Reserved - Added in VBECS 2.3.1         |
| 23             | С                       | Replacement - Added in VBECS 2.3.1             |

<span id="page-18-0"></span>**Table 2: Donation Type Codes Table**

### <span id="page-20-0"></span>Index

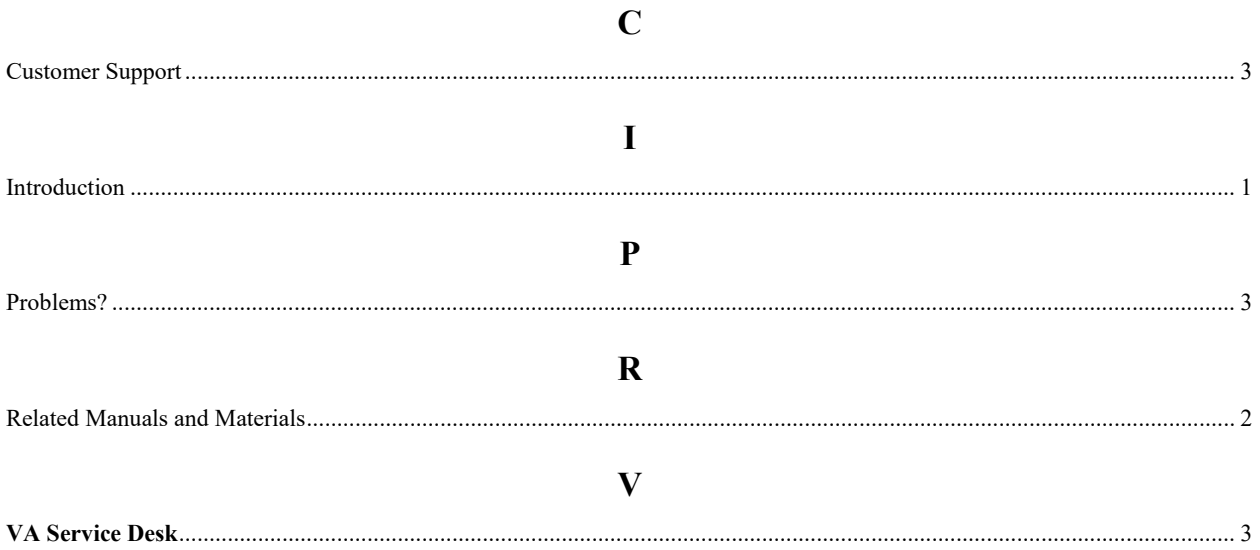

This is the last page of *VistA Blood Establishment Computer Software (VBECS) 2.3.1 Release Notes*.